# *Préparation B2i Adultes*

*Excel, Word, PowerPoint, Internet, Réseaux et cadre juridique*

# *3 jours Soit 21 heures Réf : b2i3*

*Réf CPF : 135457*

# *Objectifs*

A la fin de la session, le stagiaire doit être capable d'utiliser les fonctions de base d'un poste informatique dans un contexte de réseaux, de réaliser un numérique, de<br>ne démarche de construire une démarche de recherche et l'information, de communiquer, d'échanger, de collaborer en réseau en respectant l'attitude citoyenne dans la société de l'information

## *Public*

Utilisateurs novices ou autodidactes des logiciels cités

#### *Niveau requis*

Aucune connaissance préalable n'est nécessaire

## *Pédagogie*

- Apports théoriques étayés par de nombreux exercices pratiques
- Console individuelle<sup>1</sup>
- Contrôle permanent des acquis
- Support de cours
- Evaluation par questionnaire en
- ligne en fin de stage
- **- Évaluation B2I**
- Attestation de fin de stage - Assistance post-formation
- Formateur intervenant
- 

professionnel et expérimenté maîtrisant les techniques professionnelles

#### *Environnement informatique*

- $\triangleright$  Le bureau
- Ele menu Démarrer<br>Ele des éléments d'une
- Les éléments d'une fenêtre
- Les boîtes de dialogue
- $\geq$  Les barres d'outils
- Travailler avec les fenêtres
- La barre des tâches
- Utiliser le vocabulaire spécifique et maîtriser les éléments matériels et logiciels de base
- $\triangleright$  Gérer et organiser les fichiers. identifier leurs propriétés et caractéristiques
- > Organiser, personnaliser et gérer un environnement informatique
- $\triangleright$  Se connecter et s'identifier sur différents types de réseau

#### *Communication*

- Utiliser l'outil de communication adapté au besoin : tableur, traitement de texte, Présentation, Navigateur, Messagerie… Échanger et diffuser des
- documents numériques
- Collaborer en réseau

## *Base Excel : tableaux et aide à la décision*

- Présentation générale du logiciel Définition Tableur / Grapheur / Base de données
- 
- $\triangleright$  Explication détaillée de l'écran<br> $\triangleright$  Utilisation des boîtes de dialogu Utilisation des boîtes de dialogue
- $\triangleright$  L'aide contextuelle
- 
- $\geq$  Construction d'un tableau<br> $\geq$  Utilisation des menus
- $\triangleright$  Utilisation des menus<br> $\triangleright$  Création de formules  $\triangleright$  Création de formules de base
- $\sqrt{2}$

#### *Base Word : créer des documents simples*

- Explication détaillée de l'écran
- $\triangleright$  Utilisation clavier et souris
- Ouvrir un document existant
- $\triangleright$  Se déplacer dans un document
- Créer un nouveau document
- $\geq$  La frappe au kilomètre<br> $\geq$  Saisir insérer et suppri
- Saisir, insérer et supprimer du texte
- …/…

### *PowerPoint : présenter un projet*

- La présentation assistée
- > Les modèles de présentation
- …/…

## *Internet Explorer*

- $\geqslant$  Découvrir Internet
- Les différents navigateurs
- $\triangleright$  Les URLs
- $\triangleright$  Recherche de l'information
- Concevoir une démarche de recherche d'information et la mettre en œuvre
- $\triangleright$  Identifier et organiser les informations
- Évaluer la qualité et la pertinence de l'information
- > Réaliser une veille informationnelle
	- …/…

#### *La messagerie*

- Création d'un compte e-mail
- Consulter ses messages
- …/…

## *Traitement et Production*

- Mettre en œuvre les fonctionnalités de base d'outils permettant le traitement de texte, de nombres, d'images et de sons
- Réaliser un document composite.
- $\triangleright$  Recherche de l'information

### *Attitude citoyenne*

- Règles d'usage, dangers liés aux réseaux et aux échanges
- Droits et obligations pour l'informatique et d'internet
- Protéger les informations
- Prendre part à la société de l'information dans ses dimensions administratives et citoyennes

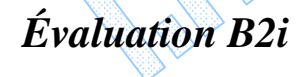

- 
- 
- 
-